Test 1: Code 39 symbol with default parameters:

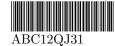

Test 2: get the reference of the previous encoder and types et two Code 39 symbols on the same canvas, one above to the other:  $$\rm RTFG746$$ 

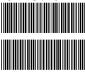

ZKPQJ31

Test 3: with the same encoder print a symbol, change globally the height, and reprint the same symbol again on the same canvas:

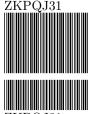

ZKPQJ31

Test 4: do the same in test 3 but change locally parameters as height and text properties: 0123456789

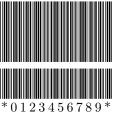

Test 5: create a new encoder with a large module value. It's also activeted the debug\_bbox\_on option.

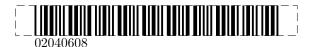